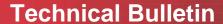

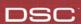

**Date:** April 2, 2007 **Number:** SG TAB 07-002

To: All System III and MLR2000 Users

## System III and MLR2000 Release Notes

This is to inform you that software Version 1.81 has been released for the SG-DRL3 and DRL2000 line cards.

The new software has the following new/changed features.

#### Modem Panel ID 75

The SG-DRLX 1.81 will accept the panel ID 75, from the new 9412G2 panels.

#### **SG-DRL3 International Formats**

New communication format(s) have been added for the international market. The new format(s) include: VONK, Robofon, Outel and FSK 200 baud (CESA 200).

#### VONK

In order to receive VONK program a handshake to 1F. It is recommended to use the first handshake for Vonk as panels may respond or not wait for the proper handshake.

#### Robofon

In order to receive Robofon program a handshake to 1A. It is advised not to program the 8<sup>th</sup> handshake to 1A as the panels will not stay online long enough to hear the handshake.

#### Outel

In order to receive Outel program a handshake to 1C.

#### FSK 200 Baud (Cesa 200 Baud)

In order to receive FSK 200 program a handshake to 1B. In order to function properly the 1B handshake must be programmed before the ITI and Outel handshakes as panels may respond or not wait for the proper handshake.

## **Pointer Corruption**

1.81 addresses an issue in the 1.70 software that a corrupted pointer will not cause the DRL to busy out the telephone line even thought it cannot accept a call. 1.81 corrects the issue where the pointer could potentially be corrupted.

#### **ANI and DNIS terminator**

Any HEX digit DTMF received during ANI and DNIS reception will be treated as a terminator. The terminator for DNIS no longer has to match the Terminator for ANI.

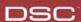

### **SG-DRL3 Holding the communication BUS (Shelf Absent)**

Addressed an issue that would infrequently cause a DRL3 to hold the communication bus to the CPM3 causing the shelf to appear absent on the SG-System III Console.

### **DMP Special Characters**

Added protection for the special characters. They will be replaced as a space.

### Format disabling Option [16] now Option [B2]

Option [16] renumbered to Option [B2] for control via profile selection. The option can now be used to disable 14 digits DTMF

## Option [B2] Format Disable - Default [00]

This option is bit oriented and will disable the decoding of the following DTMF formats. For multiple formats all corresponding bit must be disabled.

Example: to disable 13, 22 and 23 digits DTMF formats, set option to 4A.

| DTMF Digits        |           |           |           |           |          |           |           |
|--------------------|-----------|-----------|-----------|-----------|----------|-----------|-----------|
| 14 digits          | 23 digits | 12 digits | 11 digits | 22 digits | 8 digits | 13 digits | 15 digits |
|                    |           |           |           |           |          |           |           |
| Binary Programming |           |           |           |           |          |           |           |
| 8                  | 4         | 2         | 1         | 8         | 4        | 2         | 1         |
|                    |           |           |           |           |          |           |           |
| 0                  | 1         | 0         | 0         | 1         | 0        | 1         | 0         |
| 4                  |           |           |           | Α         |          |           |           |

## **Contact ID two-way Audio Option [7C]**

Option [7C] will also now look at the Contact ID signal.

#### <u>Upgrade Procedure:</u>

- 1. The new version 1.81 software is available on the DSC FTP site. Contact the SG Field Support team at 1-800-503-5869 (Canada/US) or +1-905-760-3000 (International) to get a password.
- 2. Download the software from the FTP site and upgrade the line cards. SG Field Support technicians will be available to assist with this procedure.

Note: Once upgraded the line cards will continue to receive and process signals normally during this upgrade procedure, however a cold boot must be performed on each line card after upgrading the software to ensure sustained proper operation.

## DSC

# **Technical Bulletin**

After performing a cold boot on each line card, reload the Options File to each line card

Note: It is recommended to cold boot and re-program one line card at a time as to minimize any effect on the receiver's ability to continue receiving and processing signals during the upgrade process. Before coldbooting the linecard remove the phone line connection to that line card to prevent the line card from receiving alarm signals without any configuration loaded.

Note: A cold boot may be performed using a debug cable or from the LCD screen of the System III.

4. Once the line cards have been re-programmed, use the print log on the System III Console software to verify that all cards are receiving signals. Also verify that signals are being received by the automation software.

Please contact the SG Field Support team at 905-760-3000, or send an email to sqfieldsupport@dsc.com if you have any questions.

SG Field Support
sgfieldsupport@dsc.com
+ 1-905-760-3000 (International)
+1-800-503-5869 (Canada or US)